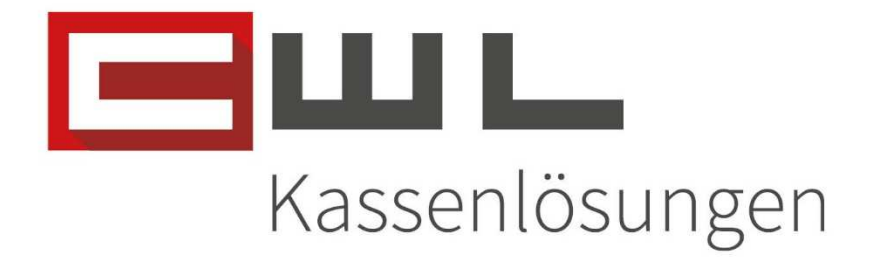

# Kundenanleitung

Mediaprint – Datenübermittlung für EH2000 Kunden

Fortschritt kennt keinen Stillstand.

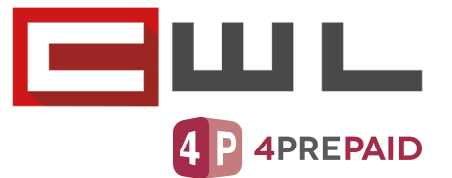

## Einrichtung der Datenübertragung an Mediaprint für EH2000 Kunden

## Inhaltsverzeichnis

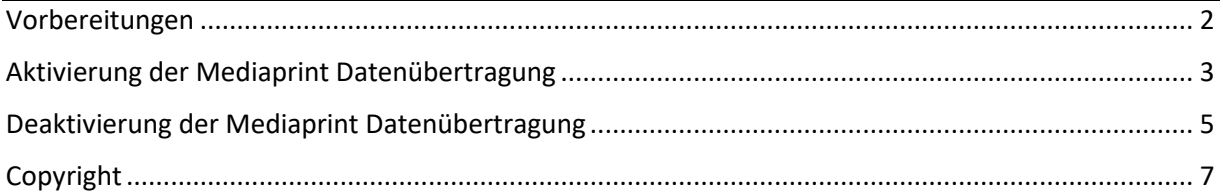

UID Nummer: ATU19300003 Firmensitz: Wien

Firmenbuchnummer: 72089p

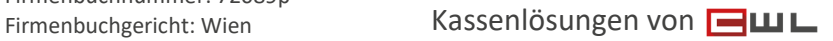

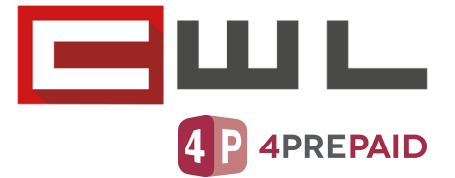

### Vorbereitungen

Sehr geehrte Kundin, Sehr geehrter Kunde,

in dieser Anleitung wird Ihnen Schritt für Schritt erklärt, wie Sie die automatische Datenübertragung an Mediaprint einrichten zu können. Der Übertrag erfolgt nach dem Z-Abschluss automatisch.

#### WICHTIG: Diese Anleitung ist nur für EH2000 Kunden relevant!

Dieses Setup muss an jener Kassa eingerichtet werden, an welcher Sie den Tageabschluss (Z-TAG) ausführen. Sollten Sie den Z-Tag an unterschiedlichen Kassen machen, müssen diese Schritte an allen Kassen durchgeführt.

Bitte achten Sie darauf, dass alle Programme auf dem neusten Stand sind. Wie sie Ihre Programme aktualisieren, können Sie der Anleitung "Update der Bürosoftware" entnehmen. Diese leitet sie Schritt für Schritt durch das Update.

UID Nummer: ATU19300003 Firmensitz: Wien

Firmenbuchnummer: 72089p

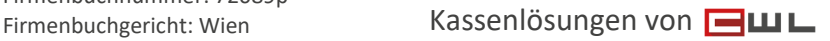

CWL-Computer GmbH Koppstraße 116, 1160 Wien Telefon +43 (0)1 235 08 40-0

Fax +43 (0)1 235 08 40-5 E-Mail support@cwl.at Web www.cwl.at

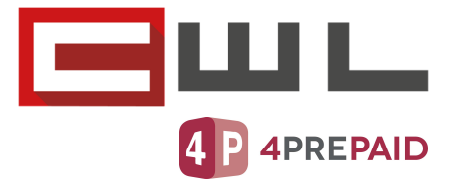

## Aktivierung der Mediaprint Datenübertragung

- 1.) Klicken Sie an der Hauptkassa (Kassa1) auf den Menüpunkt "ARTIKEL" V: 1467Mb / H: 367Mb 20.09.2021 **KASSA BEREIT LOTTOBUCHUNG AUS** HAUPT Zahlung BANKOMAT HAUPT 2 GELD EVITA .<br>DIV ZIGARETTEN **RAUCHZUBEHÖR** ZIGARREN BON<sub>1</sub> PREIS **STK THEATERKARTEN HANDYKARTEN SÜSSIGKEITEN** BÜROBEDARF **RUBBELLOS BRIEFMARKEN** ZEITUNG 10% GETRÄNKE FAHRS. / PARKS. ZEITUNG 0% LOTTO LOTTO AUSZ. DIVERSE 20%  $\overline{7}$ 8  $\overline{9}$ LÖSCHEN Zwischen Summe  $\overline{4}$  $5\phantom{a}$  $6\phantom{a}$ BANKOMAT  $X$  lt/Ka/m Retour  $PLU$  $\overline{1}$  $\overline{2}$  $\overline{3}$ Abbruch  $E$ wL Bon  $A4$  $BQNEN$  $\Box$ **EURO** X **BAR** Man. Ku.<br>Bon  $\bf{0}$  $\Leftrightarrow$ 00 **STORNO**  $\mathbf 0$ ENDE LADE ART RABATT KASSIER KUNDE# Bon1 Bon2 Bon3 Nach Bon RG RABATT AUS GABE Artikel  $_{\rm Jo}$
- 

2.) Klicken Sie im Artikelstamm auf den Menüpunkt "SETUP"

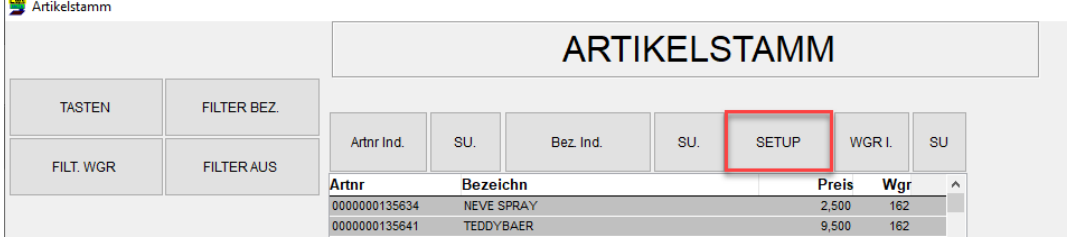

UID Nummer: ATU19300003 Firmensitz: Wien

Firmenbuchnummer: 72089p

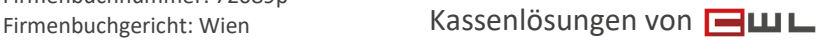

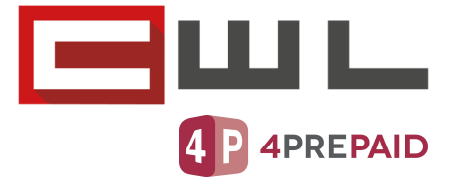

3.) Geben Sie nun mit dem Tastenfeld eine "2" ein und drücken Sie auf Eingabe INFO: Die 2 wird im Passwortfeld NICHT angezeigt!

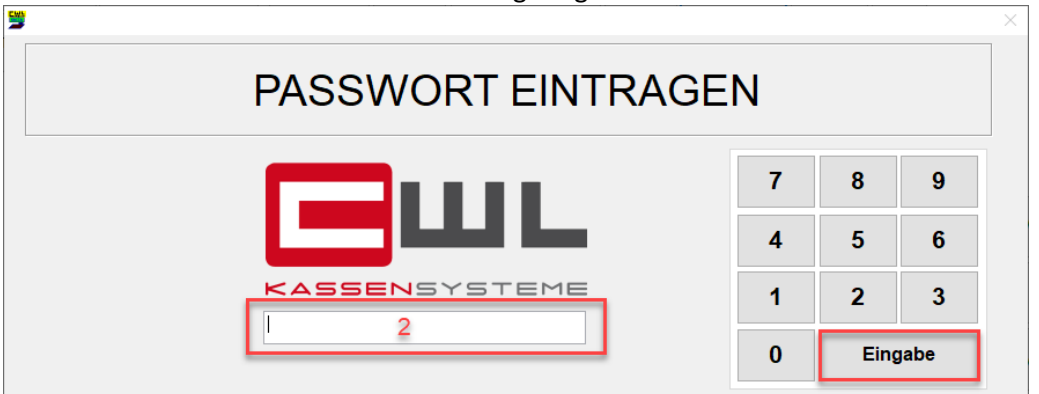

4.) Geben Sie nun Ihre ILN Kundenkennung ein und bestätigen Sie diese mit der Taste "MEDIAPRINT DIREKTPOS AKTIVIEREN"

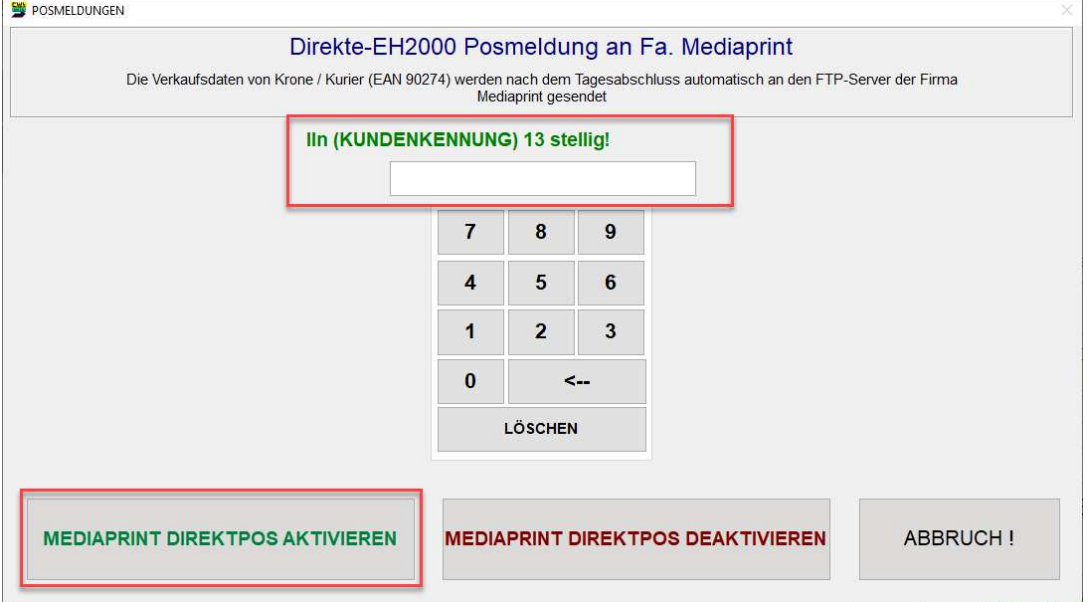

5.) Drücken Sie nun auf ENDE um in die Kassenoberfläche zurück zu kehren

Die Verkaufsdaten von Krone / Kurier werden nach dem Tagesabschluss automatisch an die Firma Mediaprint gesendet.

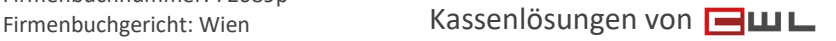

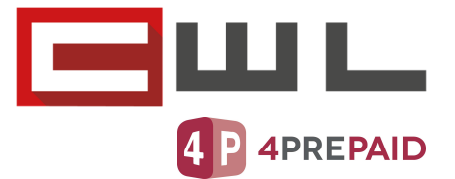

## Deaktivierung der Mediaprint Datenübertragung

- 1.) Klicken Sie an der Hauptkassa (Kassa1) auf den Menüpunkt "ARTIKEL" V: 1467Mb / H: 367Mb 20.09.2021 **KASSA BEREIT LOTTOBUCHUNG AUS** HAUPT Zahlung BANKOMAT HAUPT 2 GELD EVITA .<br>DIV ZIGARETTEN **RAUCHZUBEHÖR** ZIGARREN BON<sub>1</sub> PREIS **STK THEATERKARTEN HANDYKARTEN SÜSSIGKEITEN** BÜROBEDARF **RUBBELLOS BRIEFMARKEN** ZEITUNG 10% GETRÄNKE FAHRS. / PARKS. ZEITUNG 0% LOTTO LOTTO AUSZ. DIVERSE 20%  $\overline{7}$ 8  $\overline{9}$ LÖSCHEN Zwischen Summe  $\overline{4}$  $5\phantom{a}$  $6\phantom{a}$ BANKOMAT  $X$  lt/Ka/m Retour  $PLU$  $\overline{1}$  $\overline{2}$  $\overline{3}$ Abbruch  $E$ wL Bon  $A4$  $BQNEN$  $\Box$ **EURO** X **BAR** Man. Ku.<br>Bon  $\bf{0}$  $\Leftrightarrow$ 00 **STORNO**  $\mathbf 0$ ENDE LADE ART RABATT KASSIER KUNDE# Bon1 Bon2 Bon3 Nach Bon RG RABATT AUS GABE Artikel  $_{\rm Jo}$
- 

2.) Klicken Sie im Artikelstamm auf den Menüpunkt "SETUP"

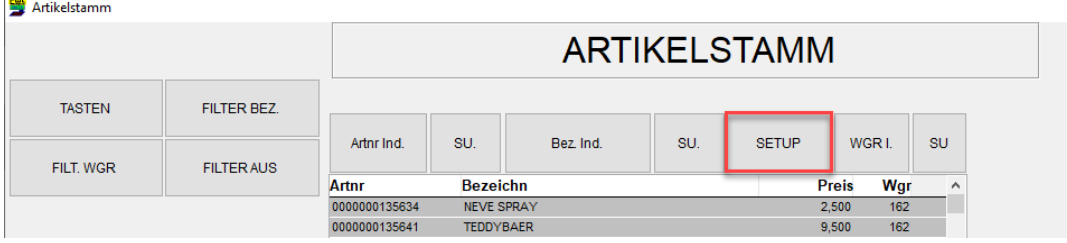

UID Nummer: ATU19300003 Firmensitz: Wien

Firmenbuchnummer: 72089p

Firmenbuchgericht: Wien Kassenlösungen von

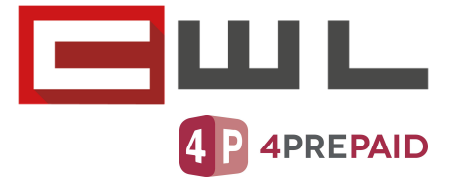

3.) Geben Sie nun mit dem Tastenfeld eine "2" ein und drücken Sie auf Eingabe INFO: Die 2 wird im Passwortfeld NICHT angezeigt!

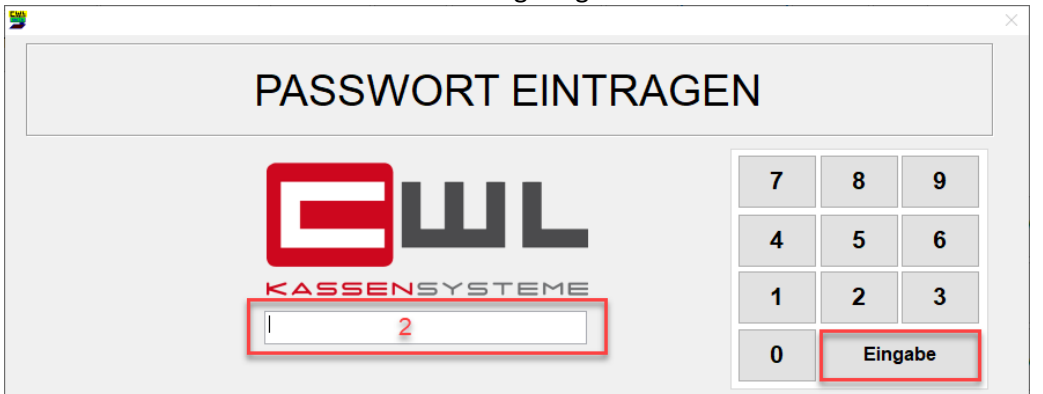

4.) Wählen Sie nun den Punkt "MEDIAPRINT DIREKTPOS DEAKTIVIEREN" aus und bestätigen Sie die Abfrage mit OK

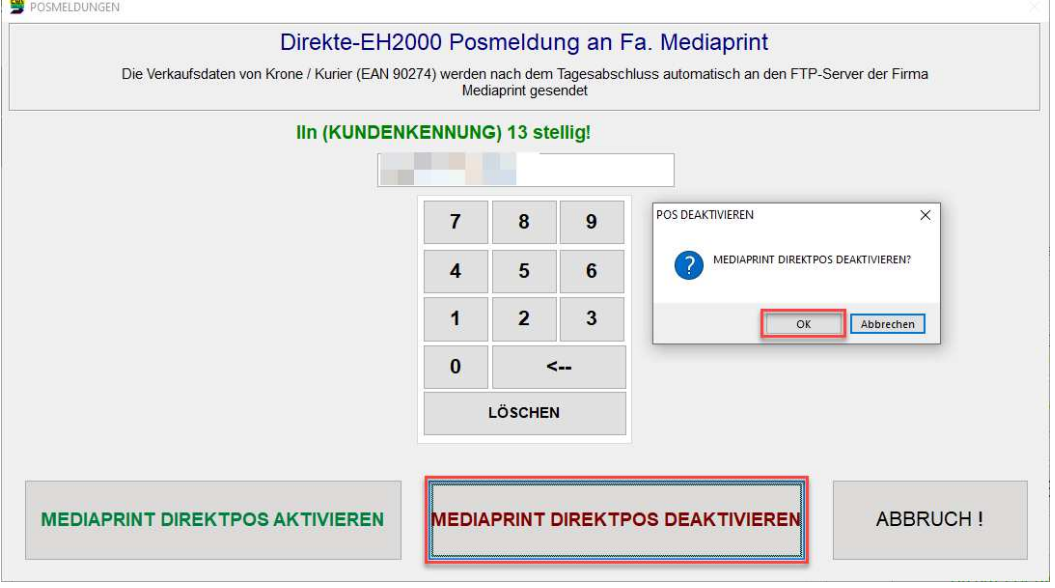

5.) Drücken Sie nun auf ENDE um in die Kassenoberfläche zurück zu kehren

Die Verkaufsdaten von Krone / Kurier werden nach dem Tagesabschluss nicht mehr automatisch an die Firma Mediaprint gesendet.

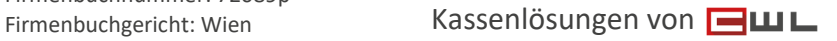

#### CWL-Computer GmbH

Koppstraße 116, 1160 Wien Telefon +43 (0)1 235 08 40-0 Fax +43 (0)1 235 08 40-5 E-Mail support@cwl.at Web www.cwl.at

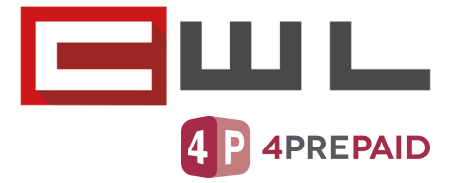

## Copyright

Copyright @2021 CWL – Computer. Alle Rechte vorbehalten.

Alle Angaben zum Handbuch wurden sorgfältig erarbeitet, erfolgen jedoch ohne Gewähr. CWL – Computer behält sich das Recht vor, Änderungen an Spezifikationen und sonstigen Informationen ohne vorherige Bekanntmachung vorzunehmen. Für den Inhalt dieser Bedienungsanleitung wird keine Haftung übernommen, insbesondere durch Schäden durch nicht vorhandene oder fehlerhafte Angaben.

Kein Teil dieses Handbuches oder des Programms darf in irgendeiner Weise ohne die schriftliche Genehmigung von CWL – Computer reproduziert, vervielfältigt und verbreitet werden.

**Bei Fragen oder Problemen kontaktieren Sie bitte den CWL Support** 

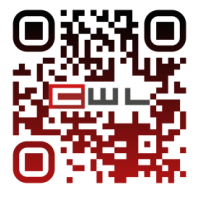

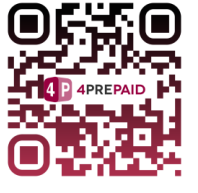

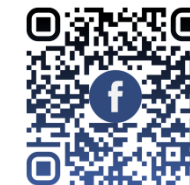

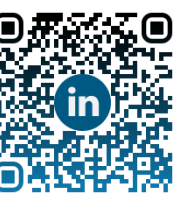

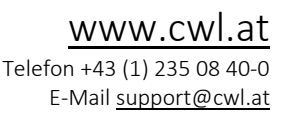

UID Nummer: ATU19300003 Firmensitz: Wien

Firmenbuchnummer: 72089p

Firmenbuchgericht: Wien Kassenlösungen von